## **Aplikasi Keamanan** *Smartphone* **Berbasis Android Menggunakan** *Short Message Service*

Fathur Rahman<sup>1</sup>, Lidya Wati<sup>2</sup>, Devit Satria<sup>3</sup> Jurusan Teknik Informatika, Politeknik Negeri Bengkalis, Bengkalis<sup>1,2</sup> Jurusan Teknik Informatika, Sekolah Tinggi Teknologi Dumai, Dumai<sup>3</sup> *Fathurra261@gmail.com<sup>1</sup> , Lidiyawati@polbeng.ac.id<sup>2</sup> , devitsatria24@gmail.com<sup>3</sup>*

#### **Abstrack**

*Data security is very important in maintaining the confidentiality of information, especially confidential information that can only be known by the eligible only. For that we need a useful Android security system to protect our phones from abuse by others such as hijacked mobile phones, mobile phones carried away friends or lost by locking the screen Smartphone. Therefore made an Android Smartphone security application using Short Message Service (SMS). Which is capable of locking smartphone through short message service. This application is built using Android Studio with java programming. This application is able to lock the screen from a remote point, anywhere and anytime as long as the keywords set in the application in accordance with the type in SMS messages.*

#### *Keywords - Android, Security, Short Message Service (SMS), Smartphone*

#### **Abstrack**

Keamanan data merupakan hal yang sangat penting dalam menjaga kerahasiaan informasi terutama informasi rahasia yang hanya boleh diketahui oleh pihak yang berhak saja. Untuk itu diperlukan sistem keamanan Android yang berguna melindungi ponsel kita dari penyalahgunaan oleh orang lain misalnya ponsel dibajak, ponsel terbawa teman atau hilang dengan cara mengunci layar *Smartphone*. Maka dari itu dibuat sebuah aplikasi keamanan *Smartphone* berbasis Android menggunakan *Short Message Service* (SMS)*.* yang mampu melakukan penguncian *smartphone* melalui *short message service*. Aplikasi ini dibangun memggunakan Android Studio dengan pemograman *java*. Aplikasi ini mampu mengunci layar dari jarah yang jauh, dimana saja dan kapan saja asalkan kata kunci yang *set* di aplikasi sesuai dengan yang di ketik pada pesan SMS*.*

## **Kata Kunci - Android***,* **Keamanan,** *Short Message Service* **(SMS),** *Smartphone***.**

#### **I. PENDAHULUAN**

Belakangan ini perkembangan teknologi informasi sangat pesat, salah satunya adalah telepon selular ponsel. Mulai dari ponsel yang hanya bisa digunakan untuk bicara dan SMS hingga ponsel cerdas atau *Smartphone* yang memiliki berbagai fungsi seperti multimedia, transfer data, video streaming dan lain - lain. Salah satu fasilitas yang disediakan ponsel adalah untuk melakukan pengiriman data berupa pesan singkat melalui *Short Message Service* atau SMS.

Salah satu sistem operasi pada ponsel yang sangat popular pada saat ini adalah Android. Android adalah sebuah sistem operasi untuk perangkat telepon yang berbasis linux yang mencakup sistem operasi, *middleware,* aplikasi dan menyediakan *platform* terbuka bagi para pengembang untuk menciptakan aplikasi mereka [1].

Keamanan data merupakan hal yang sangat penting dalam menjaga kerahasiaan informasi terutama informasi sensitif yang hanya boleh diketahui oleh pihak yang berhak saja. Informasi yang merupakan hasil pengolahan dari data, mempunyai nilai yang berbeda bagi setiap orang. Seringkali sebuah informasi menjadi sangat berharga dan tidak semua orang diperkenankan untuk mengetahuinya, namun selalu saja ada pihak yang berusaha untuk mengetahui informasi dengan cara - cara yang tidak semestinya bahkan bermaksud untuk merusaknya [2].

#### **II. TINJAUAN PUSTAKA**

#### **2.1 Kajian Terdahulu**

Penitian yang dilakukan [2], yang berjudul "Keamanan Komunikasi Data Sms Pada Android Dengan Menggunakan Aplikasi *Cryptography Advance Encryption Standard (Aes)*" bertujuan untuk mengamankan komunikasi data dari ancaman - ancaman dari luar seperti menyadap SMS. Kerahasiaan data SMS rentan bocor akibat pihak ketiga yang berhasil mendapatkan akses informasi dari dalam sistem komunikasi, penanggulangan masalah ancaman tersebut harus di pecahkan dengan penguncian data enkripsi yang akan di deskripsi oleh penerima.

Penelitian yang dilakukan [3], yang berjudul "Aplikasi Screen Lock Pada *Smartphone* Menggunakan Identifikasi Wajah Dengan Menerapkan Pointwise" bertujuan untuk membangun aplikasi identifikasi wajah pada *Smartphone* Android sebagai proteksi supaya hanya pemiliknya saja yang dapat menggunakannya. Aplikasi identifikasi wajah (*face recognition*) digunakan sebagai pengganti PIN atau *code phone* pada *Smartphone* Android supaya hanya wajah pemilik saja yang dapat digunakan untuk membuka kunci (lock) *Smartphone* yang terkunci oleh pemiliknya.

Penelitian yang dilakukan [4], yang berjudul "*Review on Android and Smartphone Security*" membahas tentang kemaanan Android yang tidak aman seperti yang terlihat,

meski begitu kuat, Android memiliki kelemahan juga. Keamanan adalah salah satu perhatian utama bagi pengguna ponsel cerdas saat ini karena Android rentan sekali terhadap serangan Virus dan lain lain.

### **2.2 Landasan Teori**

*Smartphone* adalah sebuah media baru dalam proses komunikasi. *Smartphone* tidak lagi digunakan hanya untuk media komunikasi tetapi mulai dilirik oleh beberapa perusahaan pembuat *Smartphone* untuk dijadikan media hiburan dan edukasi. Smartphone merupakan sebuah telepon yang menyajikan fitur canggih seperti surel (surat elektronik), internet dan kemampuan membaca buku elektronik (*e-book*) atau terdapat papan ketik (baik sebagaimana jadi maupun dihubung keluar) dan penyambung VGA. Dengan kata lain, telepon cerdas merupakan komputer kecil yang mempunyai kemampuan sebuah telepon yang mempunyai daya guna bagi manusia [5].

Keamanan adalah satu kebutuhan bagi sebuah sistem untuk mengamankan kerahasiaan informasi terutama informasi sensitif yang hanya boleh diketahui oleh pihak yang berhak saja. Sebuah sistem harus mempunyai faktor keamanan yang cukup baik agar pemakai merasakan kenyamanan dan rasa aman dari gangguan ataupun serangan dari luar baik itu berupa spam atau virus sekalipun [2].

*Short Message Service* (SMS) adalah salah satu komunikasi teks melalui telepon seluler. SMS memuat konten teks berupa *keyword* (kata atau kumpulan beberapa kata yang akan menjadi kata kunci) ataupun kumpulan kalimat yang ditujukan pada target atau lawan komunikasi. SMS merupakan salah satu media yang paling banyak digunakan saat ini. Selain murah, prosesnya juga berjalan cepat dan langsung sampai pada tujuan, tetapi selama ini SMS baru digunakan sebatas untuk mengirim dan menerima pesan antara sesama pemilik telelepon seluler [6].

## **III. PERANCANGAN**

#### **3.1 Analisa Sistem**

Pada tahap ini analisis sistem dan persiapan data dilakukan dengan menerapkan rancangan sistem yang telah ada (*Existing*) dan sistem yang akan diusulkan yaitu dengan melakukan Observasi dan Studi Literatur ditempat yang akan dijadikan penelitian.

3.1.1 Analisa sistem keamanan *smartphone* yang sedang berjalan

User bisa membuat *Password* sendiri dari sistem untuk mengunci *Smartphone* sehingga keamanan datanya terjamin. Tetapi ketika ada orang yang bisa membobol *Password,* keamanan datanya tidak terjamin. Dapat dilihat pada Gambar 3.1.

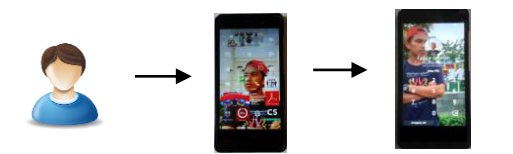

User Set Lock Screen Lock

Gambar 3.1 Sistem yang berjalan (Sumber : data olahan)

3.1.2 Analisa sistem keamanan *smartphone* yang diusulkan

Sistem yang akan diusulkan dalam pembuatan aplikasi ini yaitu *user* dapat mengunci *Smartphone* dengan menggunakan SMS dari jarak jauh. Dengan cara memasukkan *Keyword* atau kata kunci dan *Password* yang baru pada aplikasi yang akan digunakan untuk mengunci *Smartphone*. Dapat dilihat pada Gambar 3.2.

a. Mengunci layar smartphone

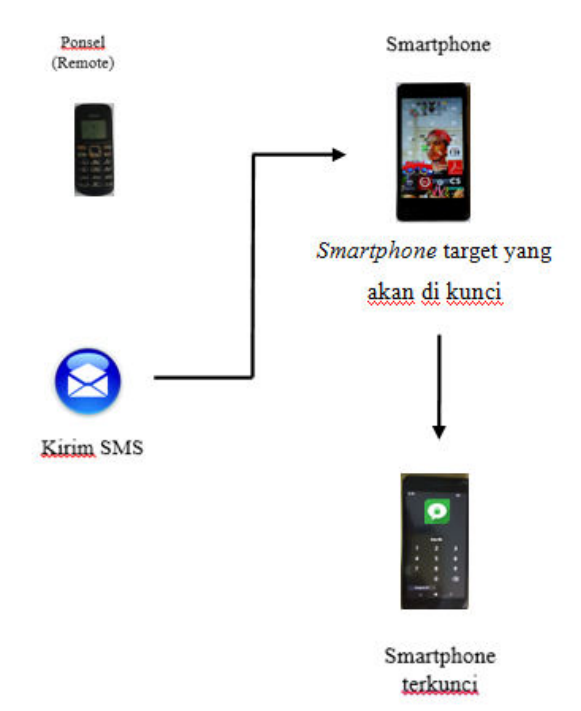

Gambar 3.2 Mengunci layar *smartphone*

Dari Gambar 3.2 dapat diketahui bahwa *user* mengetik SMS untuk mematikan *Smartphone* dan mengirimkan pesan tersebut ke nomor yang sedang di gunakan oleh *smartphone* di aplikasi pengunci layar. Ketika pesan dari ponsel masuk maka aplikasi pengunci layar tersebut akan menterjemahkan dan mengunci layar *Smartphone.* Dan membuka layar smartphone.

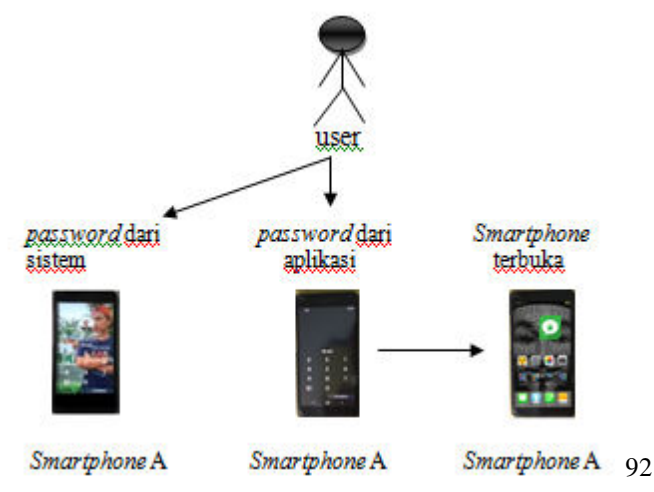

#### Gambar 3.3 Membuka layar *smartphone*

Dari Gambar 3.3 dapat diketahui bahwa *password* yang dibuat pada aplikasi ini akan menimpa *password* dari sistem Android. Untuk membuka kunci layar *smartphone, user* akan membuka *password* dari sistem Android terlebih dahulu. Selanjutnya *user*harus memasukkan *password* kedua yaitu *password* dari aplikasi yang dibuat ini. Kemudian kunci layar *smartphone* secara otomatis akan terbuka ke halaman utama layar.

#### 3.1.3 Perancangan *flowchart* Mengunci *Smartphone.*

Perancangan *flowchart* untuk mengunci s*martphone* merupakan alur dari sistem yang dibuat dalam penelitian ini. Dapat dilhat pada Gambar 3.4.

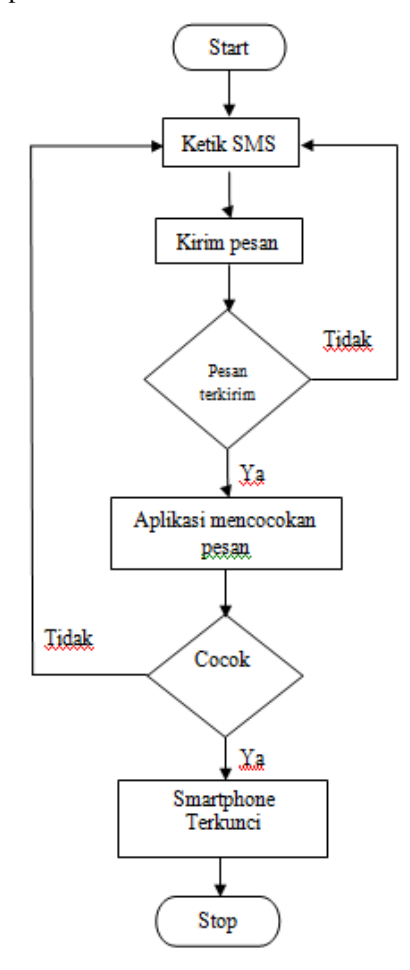

Gambar 3.4 *Flowchat* mengunci *smartphone* 

Dari Gambar 3.4 dapat diketahui bahwa untuk mengunci *smartphone*, *use*r harus melakukan pengetikan pesan yang berupa kata kunci yang sudah di set pada aplikasi. Selanjutnya user mengirim pesan ke *smartphone* yang ingin dikunci, jika pengiriman pesan gagal maka *user* harus mengetik ulang pesan. Jika pesan sudah terkirim maka

aplikasi akan mencocok pesan. Selanjutnya, jika pesan yang terkirim tidak cocok maka *user* harus mengetik ulang pesan, jika pesan yang terkirim sudah cocok maka *smartphone* akan terkunci.

#### 3.1.4 Perancangan *flowchart* Mengunci *Smartphone.*

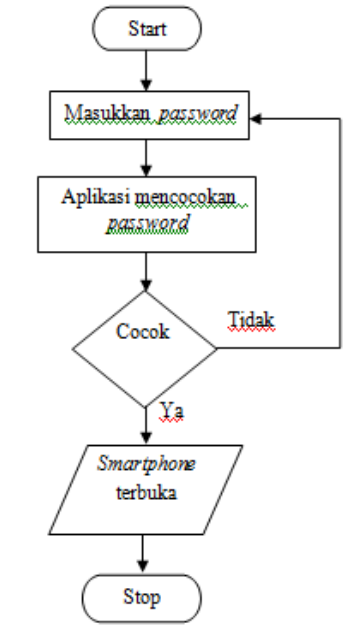

Gambar 3.5 *Flowchat* membuka *smartphone* 

Dari Gambar 3.5 dapat diketahui bahwa untuk membuka *password, user* harus memasukkan *password* yang telah di buat sebelumnya pada aplikasi. Jika *password* yang di masukkan tidak cocok maka *user* harus memasukkan ulang *password.* Jika *password* yang di masukkan cocok maka *smartphone* akan terbuka.

#### **3.2** *Use case Diagram*

*Use case diagram* merupakan umum tentang aliran sistem. *User* memasukkan *keyword* (kata kunci) sebagai kata kunci untuk pengiriman SMS. Sedangkan untuk *password* di *set* sebagai pin untuk mengunci layar *smartphone*. Dapat dilihat pada Gambar 3.6.

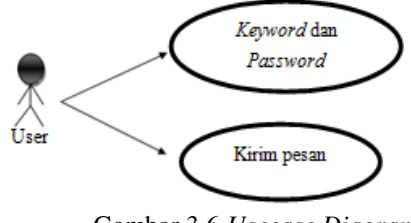

Gambar 3.6 *Usecase Diagram*

Deskripsi *Use case Keyword* dan *password* Nama: *Keyword* dan *password* Aktor : User Tujuan : User memasukkan *keyword* untuk

pesan sms dan *password* untuk mengunci layar *smartphone.*

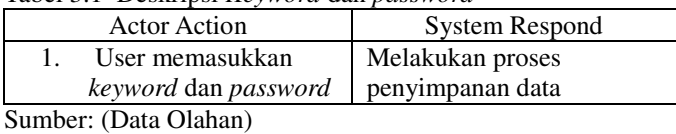

Tabel 3.1 Deskripsi *Keyword* dan *password*

Deskripsi *Use case* Kirim pesan

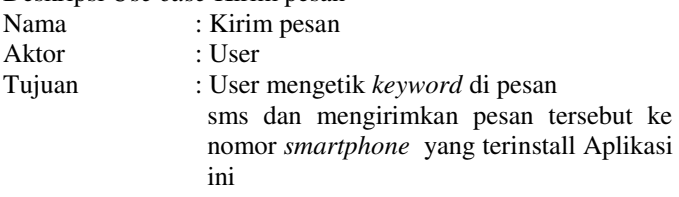

Tabel 3.2 Deskripsi Kirim pesan

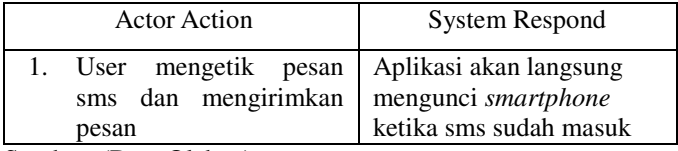

Sumber: (Data Olahan)

## **3.3** *Activity Diagram*

3.3.1 *Activity Diagram Keyword* dan *password* 

*Activity diagram* adalah gambaran berbagai alir aktivitas dalam sistem yang sedang dirancang. Dapat dilhat pada Gambar 3.7.

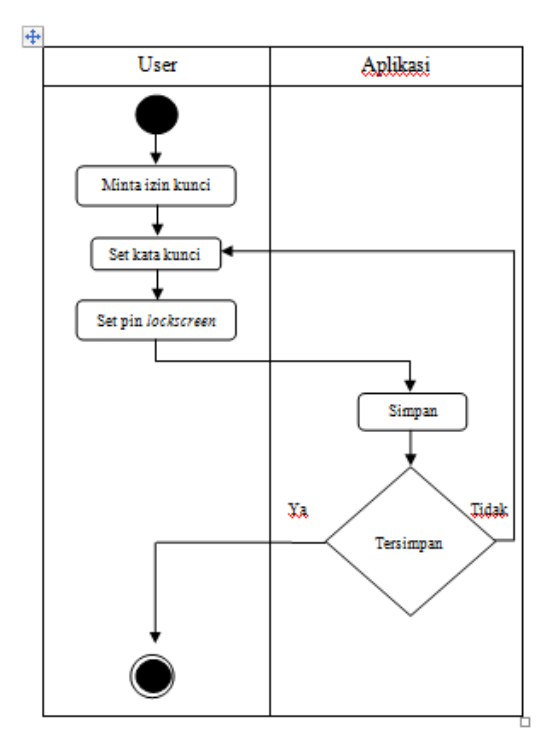

Gambar 3.7 *Usecase Diagram Keyword* dan *password*

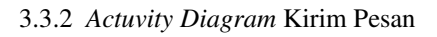

*Activity diagram* kirim pesan adalah gamba aliran aktivitas dalam sistem yang sedang dirancang. Dapat dilhat pada Gambar 3.8.

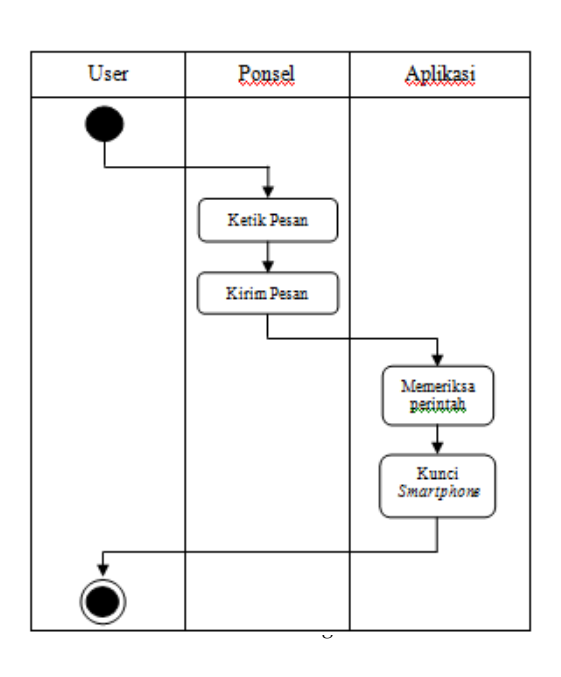

## **IV. HASIL DAN PENGUJIAN**

## **4.1 Hasil Tampilan Antarmuka 4.1.1 Antar Muka** *Icon*

*Icon* merupakan tahap awal yang digunakan pengguna untuk membuka aplikasi KunciHpSms sehingga aplikasi dapat dibuka dengan *tapping icon* aplikasi KunciHpSms yang telah terinstal pada *device*  seperti pada Gambar 4.1.

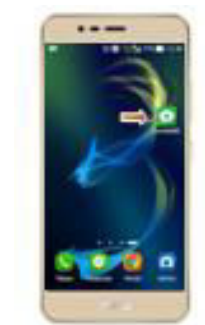

Gambar 4.1 Antar muka icon

## **4.1.2 Antar Muka Halaman Utama**

Antar muka digunakan untuk menyimpan *keyword* dan kata kunci seperti Gambar 4.2.

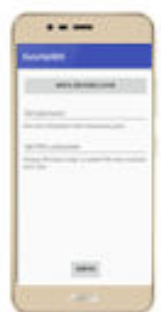

Gambar 4.2 Antar Muka Halaman Utama

## **4.1.3 Antar Muka Halaman Lockscreen**

Tampilan *lockscreen* yang telah dibuat terlihat pada Gambar 4.3 merupakan tampilan saat *smartphone* akan terkunci setelah SMS masuk. Disini *user* wajib mengisi *password* yang telah di buat di pada Aplikasi sebelumnya untuk membuka *smartphone.* 

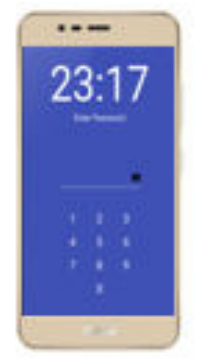

Gambar 4.3 Antar muka *lockscreen* 

## **4.2 Hasil Input dan Output**

## **4.2.1 Tampilan Halaman Utama**

Antar muka digunakan untuk menyimpan *keyword* dan kata kunci ke dalam memory seperti Gambar 4.4.

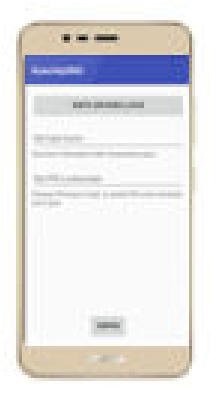

Gambar 4.4 Antar Muka Halaman Utama

## Tabel 4.1 *Source Code* Halaman Utama

```
Source Code Halaman Utama 
     mDevicePolicyManager = 
(DevicePolicyManager)getSystemService(Context.DEVICE_POLI
CY_SERVICE);
     mComponentName = new ComponentName(this, 
MyAdminReceiver.class);
     keyword = (EditText) findViewById(R.id.editKataKunci);
     pin = (EditText) findViewById(R.id.editPIN);
```

```
 tombolAdmin = (Button) findViewById(R.id.btnAdmin);
      tombolAdmin.setOnClickListener(new 
View.OnClickListener() { 
        @Override 
        public void onClick(View view) { 
          //cek izin admin 
         boolean isAdmin =
mDevicePolicyManager.isAdminActive(mComponentName);
          //kalau sudah aktif 
         \mathbf{if} (isAdmin) {
             //munculkan notifikasi 
            Toast.makeText(getApplicationContext(), "Izin admin 
telah aktif", Toast.LENGTH_SHORT).show(); 
          //kalau belum 
          }else{ 
             //registrasi dulu 
            Intent intent = new
Intent(DevicePolicyManager.ACTION_ADD_DEVICE_ADMIN);
intent.putExtra(DevicePolicyManager.EXTRA_DEVICE_ADMIN, 
mComponentName);
intent.putExtra(DevicePolicyManager.EXTRA_ADD_EXPLANAT
ION,description);
            startActivityForResult(intent, ADMIN_INTENT);
 } 
        } 
      }); 
      tombolBtlAdmin = (Button) 
findViewById(R.id.btnBtlAdmin);
     tombolBtlAdmin.setOnClickListener(new 
View.OnClickListener() { 
        @Override 
        public void onClick(View view) { 
          //cek izin admin 
         boolean isAdmin =
mDevicePolicyManager.isAdminActive(mComponentName);
          //kalau sudah aktif 
         \mathbf{if} (isAdmin) {
            //cabut izin admin 
                         Toast.makeText(getApplicationContext(), 
"Izin admin telah dicabut", Toast.LENGTH_SHORT).show(); 
          //kalau belum 
          }else{ 
             Toast.makeText(getApplicationContext(), "Izin admin 
belum aktif", Toast.LENGTH_SHORT).show(); 
          } 
        } 
      }); 
     tombolSimpan = (Button) findViewById(R.id.btnSimpan);
     tombolSimpan.setOnClickListener(new 
View.OnClickListener() { 
        @Override 
        public void onClick(View view) { 
          //ambil katakunci yang di input 
         String perintah = keyword.getText().toString();
         if(keyword.getText().length() > 0) //ambil pin yang di input 
            String kunci \pi pin = \pi pin.getText().toString();
            if(pin.getText().length() > 0) //simpan isi katakunci & pin ke memori 
              SharedPreferences prefs =
getSharedPreferences("my_prefs", MODE_PRIVATE);
               SharedPreferences.Editor edit = prefs.edit(); 
               edit.putString("KATAKUNCI", perintah); 
               edit.putString("KUNCIPIN", kunci_pin);
```
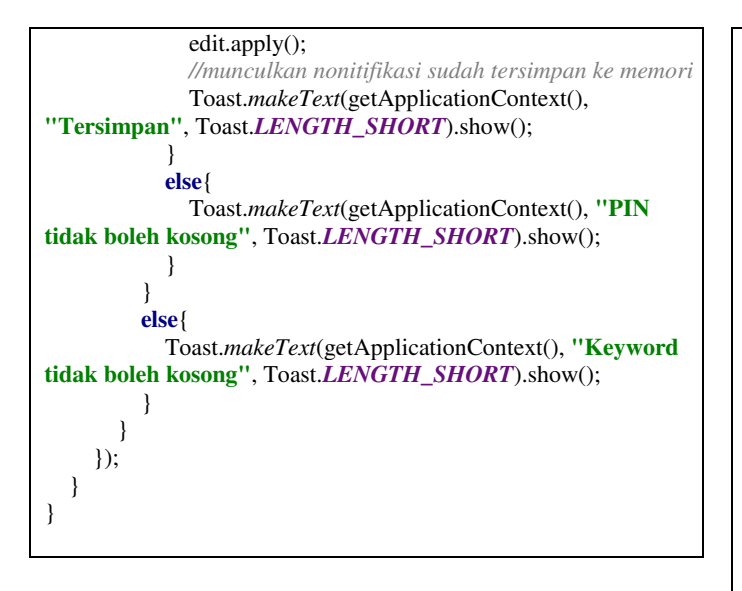

## **4.2.2 Tampilan Halaman** *Lockscreen*

Tampilan *lockscreen* merupakan tampilan saat *smartphone* akan terkunci setelah SMS masuk. Seperti Gambar 4.5. dibawah ini

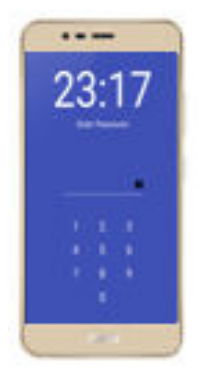

Gambar 4.5 Antar muka *lockscreen* 

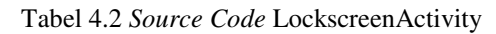

```
Source code LockscreenActivity 
   View.OnClickListener pinButtonHandler = new 
View.OnClickListener() { 
        public void onClick(View v) { 
          if (keyPadLockedFlag == true) 
\overline{\mathcal{A}} return; 
 } 
         Button pressedButton = (Button)v;
          if (userEntered.length()<PIN_LENGTH) 
\overline{\mathcal{A}} userEntered = userEntered + 
pressedButton.getText(); 
             Log.v("PinView", "User entered="+userEntered);
             //Update pin boxes 
passwordInput.setText(passwordInput.getText().toString()+"*"
);
```

```
passwordInput.setSelection(passwordInput.getText().toString().
length()); 
    if (userEntered.length()==PIN_LENGTH) 
\left\{\begin{array}{c} \end{array}\right\} //Check if entered PIN is correct 
    //ambil isi katakunci dari memori untuk kunci layar hp 
    SharedPreferences bb = getSharedPreferences("my_prefs", 
\dot{0} String userPin = bb.getString("KUNCIPIN", "");
if (userEntered.equals(userPin)) 
 { 
   statusView.setTextColor(Color.GREEN);
   statusView.setText("Correct");
   Log.v("PinView", "Correct PIN");
  finish();
 } 
      else 
     { 
      statusView.setTextColor(Color.RED);
      statusView.setText("Wrong PIN. Keypad Locked");
      keyPadLockedFlag = true; 
      Log.v("PinView", "Wrong PIN");
      new LockKeyPadOperation().execute("");
           } 
         } 
     } 
      else 
     { 
      //Roll over 
      passwordInput.setText("");
      userEntered = ""; 
      statusView.setText("");
      userEntered = userEntered + pressedButton.getText(); 
      Log.v("PinView", "User entered="+userEntered);
      //Update pin boxes 
      passwordInput.setText("8");
   } 
         } 
      }; 
      // Lock home button 
      public void lockHomeButton() { 
        mLockscreenUtils.lock(LockscreenActivity.this);
   } 
      private class LockKeyPadOperation extends 
  AsyncTask<String, Void, String> { 
        @Override 
        protected String doInBackground(String... params) { 
          for(int i=0; i \leq 2; i++) {
             try { 
                Thread.sleep(1000);
              } catch (InterruptedException e) { 
                // TODO Auto-generated catch block 
               e.printStackTrace();
   } 
           } 
           return "Executed"; 
        } 
  }
```
## **4.3 Pengujian**

Pengujian aplikasi juga diimplementasikan dengan menggunakan beberapa perangkat *smartphone* dengan sistem operasi Android, dengan hasil implemtasi sebagai berikut :

## **4.3.1 Pengujian Fungsionalititas Aplikasi**

Tabel 4.3 Pengujian Fungsionalititas Aplikasi

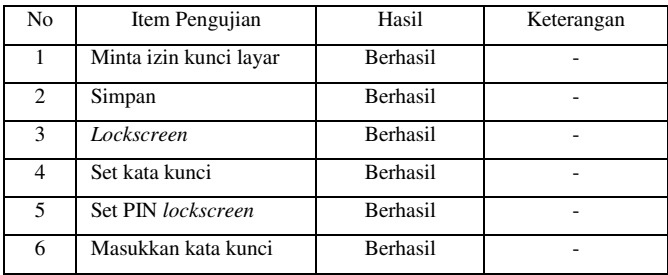

## **4.3.2 Pengujian Sistem**

Berikut adalah pengujian menggunakan *smartphone* Samsung J1 ACE :

- 1. Gunakan dua *smartphone* untuk melakukan pengiriman SMS dan penguncian. Pastikan *smartphone* yang di kunci sudah diroot.
- 2. Buka aplikasi KunciHpSMS pada *smartphone* yang ingin di kunci.

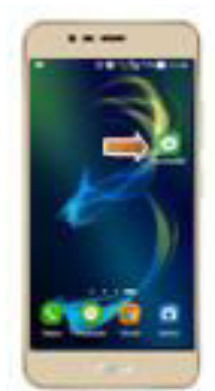

Gambar 4.6 Aplikasi KunciHpSMS

3. Muncul tampilan seperti gambar dibawah. Masukan kata kunci pada set kata kunci untuk digunakan pada pengiriman SMS dan masukkan pin untuk mengunci layar.

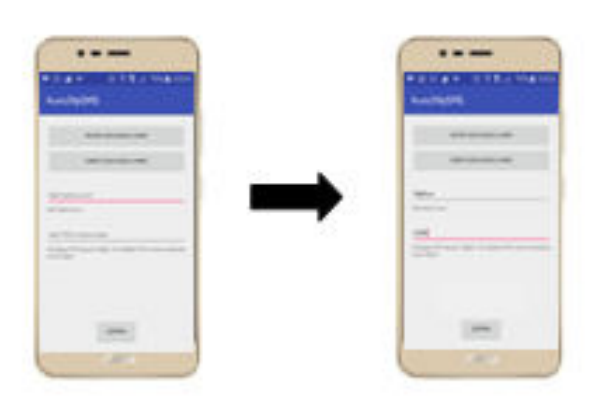

#### Gambar 4.7 Halaman utama KunciHpSMS

4. Aktikan Minta izin kunci layar untuk pengiriman SMS. Selanjutnya klik tombol simpan untuk melakukan pengiriman SMS

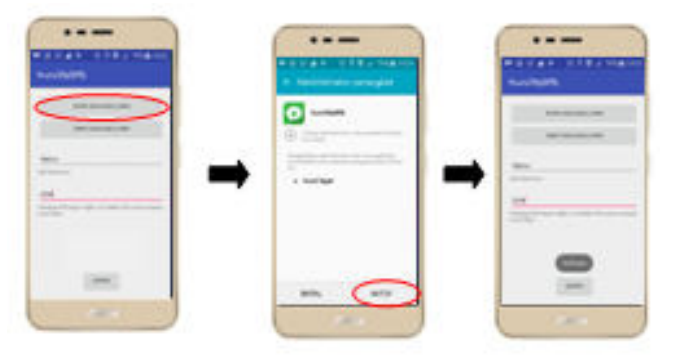

Gambar 4.8 Minta izin KunciHpSMS

5. Siapkan *smartphone* untuk melakukan pengeiriman SMS. Ketik pesan dengan isi kata kunci yang telah di set pada aplikasi KunciHpSMS. Selanjutnya kirim pesan tersebut ke *smartphone* yang di kunci

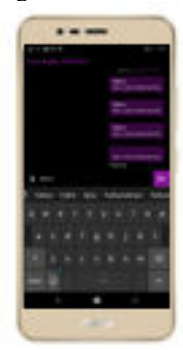

Gambar 4.9 Kirim pesan

6. Jika pesan sudah masuk, maka *smartphone* akan terkunci.

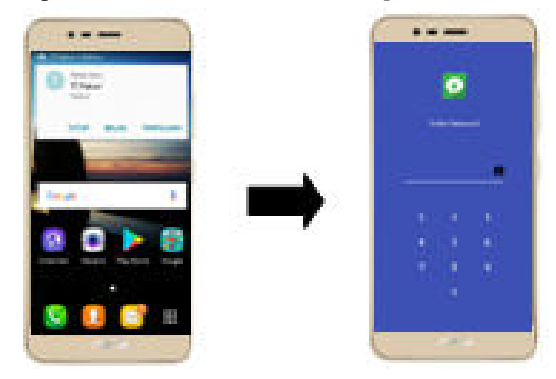

Gambar 4.10 Pesan masuk

7. Masukkan *password* yang telah di set sebelumnya pada aplikasi. *Password* ini berfungsi untuk membuka *lockscreen.*

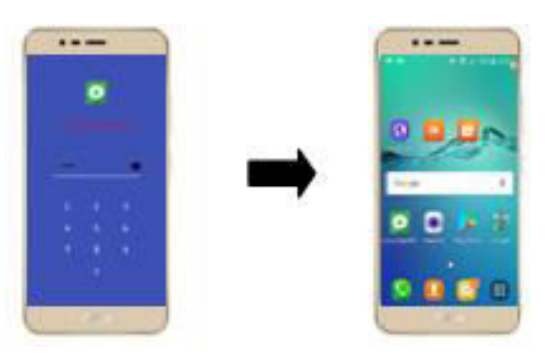

Gambar 4.11 Membuka *password* 

**4.3.3 Pengujian dengan menggunakan** *Mobile Android Devices*

Tabel 4.7 Pengujian dengan menggunakan *Mobile Android Devices*

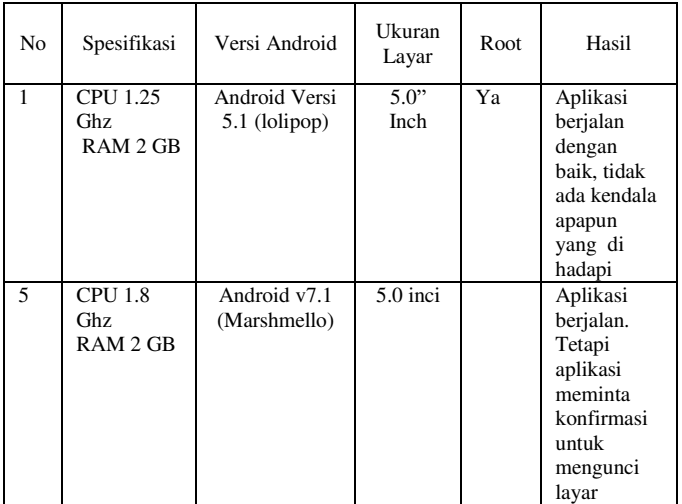

# **4.4 Pembahasan**

## **4.4.1 Hasil Uji Coba**

Hasil yang didapat setelah melakukan pengujian dengan menggunakan *smartphone* Samsung J1 ACE yaitu aplikasi berjalan jalan dengan baik, penguncian *smartphone*  bisa dilakukan menggunakan *short message service* (SMS), untuk tombol *home* dan *recent* sudah bisa terkunci secara otomatis. Sebelum menggunakan aplikasi ini, *smartphone* yang di gunakan sudah dalam keadaan diroot. Jika *smartphone* dalam keadaan belum diroot maka aplikasi ini akan meminta konfirmasi secara terus menerus untuk mengunci layar, konfirmasi ini berupa text dan sudah ada di sistem Android Lollipop, jika menekan tombol Ok maka tombol home dan recent akan terkunci, jika menekan tombol No maka tombol *home* dan *recent* tidak akan terkunci.

## **4.4.2 Kendala**

Kendala yang dihadapi selama melakukan pengujian ini yaitu *smartphone* yang digunakan sudah harus dalam keadaan diroot. Jika *smartphone* tidak root maka aplikasi ini tidak akan berjalan. Aplikasi ini juga tidak bisa berjalan pada *smartphone*  Xiaomi.

**4.4.3 Kelebihan** 

Kelebihan yang didapat selama melakukan pengujian ini yaitu Aplikasi ini bisa mengunci *smartphone* dari jarak jauh. Dan Aplikasi juga dapat mengamankan data – data pribadi saat *smartphone* tertinggal atau dibajak.

#### **4.4.4 Kekurangan**

Kekurangan yang didapat selama melakukan pengujian ini yaitu Aplikasi ini membaca semua pesan yang masuk, jika pesan mengandung kata kunci dari Aplikasi maka smartphone akan terkunci. Dan Aplikasi tidak bisa berjalan pada *smartphone* Xiaomi.

## **V. KESIMPULAN**

### **5.1 Kesimpulan**

Adapun kesimpulan yang didapat setelah melakukan penelitian ini adalah menghasilkan sebuah aplikasi keamanan *Smartphone* berbasis Android menggunakan *Short Message Service*. Dilakukan pengujian untuk mengetahui sistem yang dibuat berjalan dengan baik, adapun hasil yang didapat setelah pengujian adalah penguncian *smartphone* bisa dilakukan menggunakan *short message service* (SMS) dimana saja dan kapan saja asalkan kata kunci yang *set* di aplikasi sesuai dengan yang di ketik pada pesan SMS*.*

### **5.2 Saran**

Adapun saran yang dapat dikembangkan setelah melakukan pengujian aplikasi adalah sebagai berikut:

- 1. Untuk penelitian selanjutnya diharapkan untuk memakai Aplikasi ini *smartphone* yang digunakan tidak perlu diroot.
- 2. Untuk penelitian selanjutnya diharapkan Aplikasi ini sudah tidak membaca semua pesan yang masuk, jika pesan yang masuk mengandung kata kunci dari Aplikasi maka smartphone akan terkunci.
- 3. Untuk penelitian selanjutnya diharapkan Aplikasi ini sudah bisa digunakan pada *smartphone* Xiaomi.
- 4. Untuk penelitian selanjutnya diharapkan Aplikasi ini sudah bisa memakai *password* gabungan (abjad, angka, simbol).

## **VI.REFERENSI**

- [1] Arif, F, I, 2013, *Sistem Keamanan Pesan Pada Androidgingerbread (2.3.4) Dengan Algoritma Luc.*  Skripsi. Fakultas Matematika dan Ilmu Pengetahuan Alam. Universitas Jember, Jember.
- [2] Harry, A., dan Gunadhi, E., 2015, Keamanan Komunikasi Data Sms Pada Android Dengan Menggunakan Aplikasi Kriptograpi Advance Encryption Standard (AES), *Jurnal Algoritma, (12)* 1, 1 – 6.
- [3] Andi, W., dan Bintang, M, D., 2013 2014, Aplikasi Screen Lock pada Smartphone Menggunakan

Identifikasi Wajah dengan Menerapkan Pointwise, *Jurnal Teknik Informatika, (1)* 1, 1 – 14.

- [4] Mohini, T., dkk., 2013, Review on Android and Smartphone Security, *Journal of Computer and Information Technology Sciences,* 2320 – 6527.
- [5] Sharen, G., dan Iis, N, K., 2015, Intensitas Penggunaan Smartphone Terhadap Perilaku Komunikasi, *Jurnal Sosioteknologi, (14*) 2, 170 -178.
- [6] Ali, I., 2011, Pengembangan Sistem Informasi Monitoring Tugas Akhir Berbasis Short Message Service (SMS) Gateway di Fasilkom Unsri, *Jurnal Sistem Informasi, (1)* 1, 81 – 92.